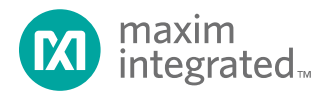

## MAX9286 Programming Guide

Abstract: This document provides general setup procedures for the MAX9286 Quad Gigabit Multimedia Serial Link (GMSL) Deserializer.

## Introduction

The MAX9286 GMSL deserializer receives data from up to 4 GMSL serializers over 50Ω coax or 100Ω shielded twisted pair (STP) cables. The combined image data is output via CSI-2. Automatic frame synchronization allows the MAX9286 to align up to 4 image sensors. Programming can be divided into 6 parts, each of will be dealt with separately.

- 1. Reverse Channel Setup
- 2. MAX9286 Initial Setup
- 3. GMSL Link Setup
- 4. Image Sensor Initialization
- 5. Enable GMSL & CSI-2
- 6. Verification

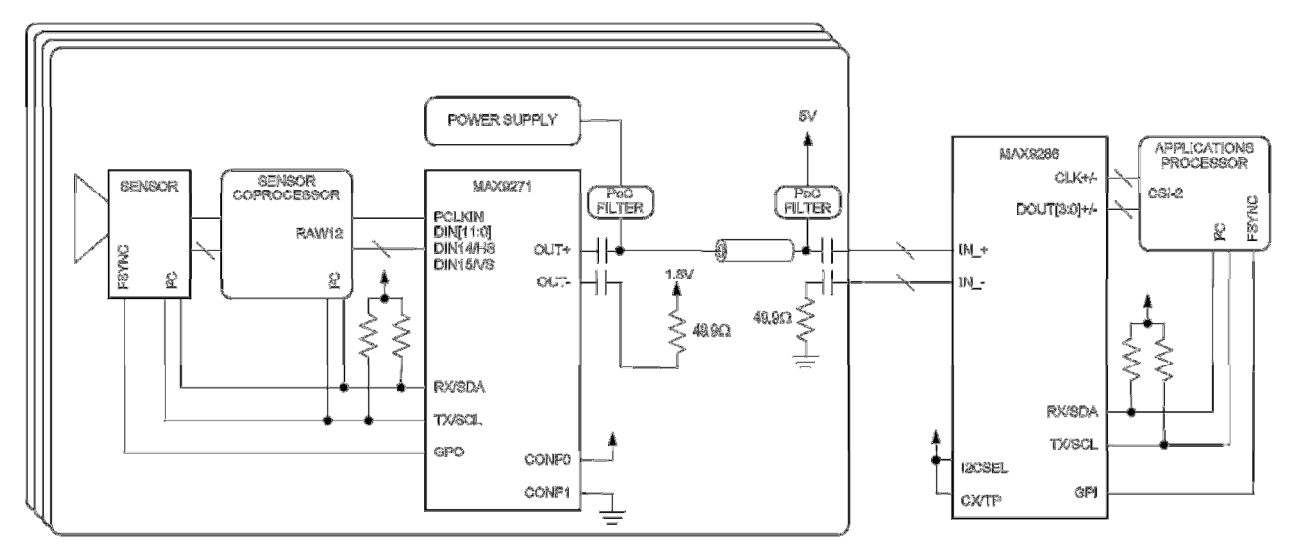

Figure: Typical Application Circuit

## Setup Sequence Example for MAX9286, Four MAX9271, RAW8x2

Note: if using other data types, Set the DATATYPE bits (register 0x12) accordingly. See the MAX9286 datasheet for details.

## 1. Reverse Channel Setup

It is important to establish a robust I2C connection between the deserializer and serializer. With the addition of power over coax, four serial links, and an inherently noisy environment; default reverse channel settings will need to be adjusted. After power up it is important to adjust the deserializer's amplitude and the serializer's input levels before any other I2C transactions to avoid unwanted effects on the serializers I2C registers.

#### Table: Reverse Channel Setup Procedure

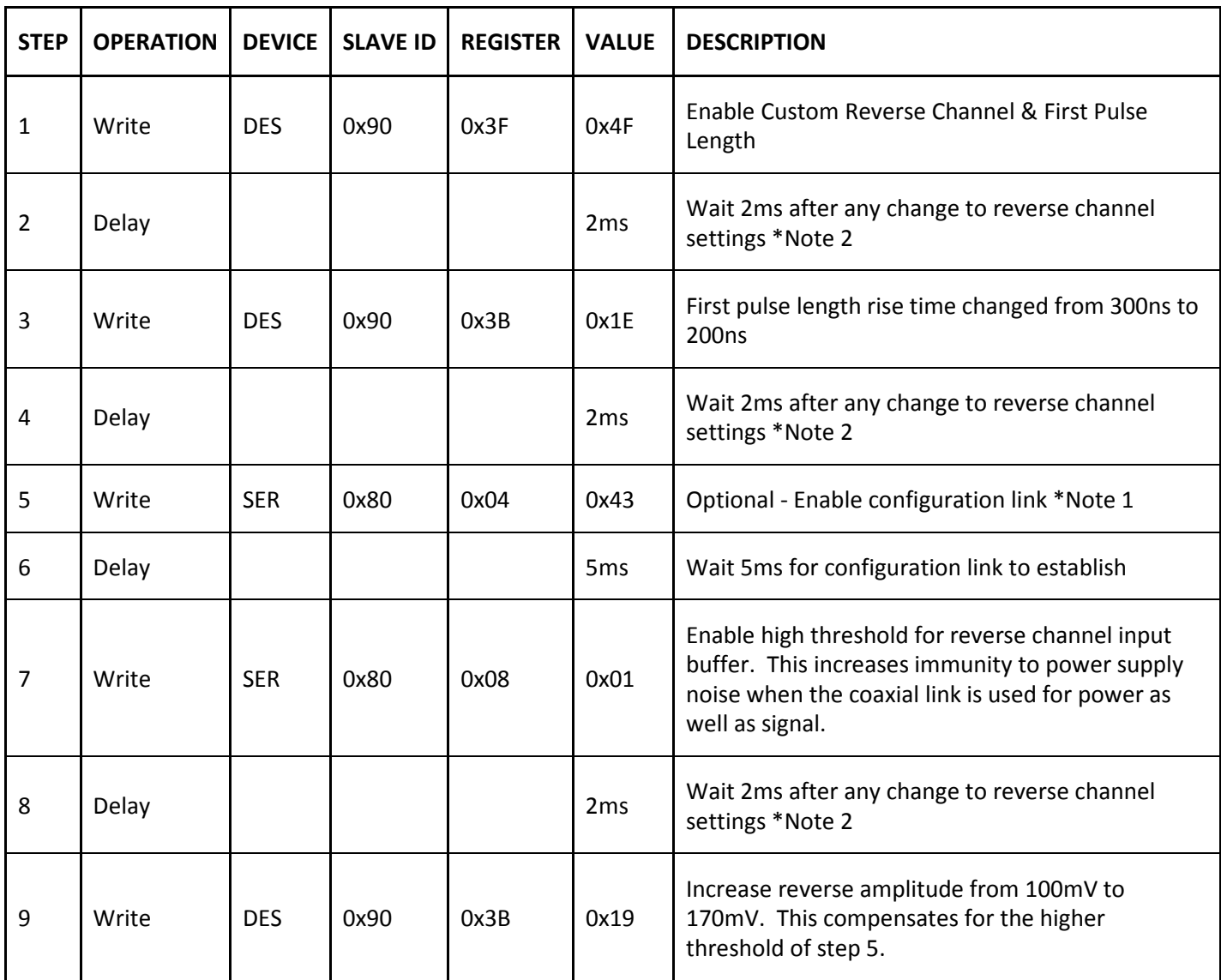

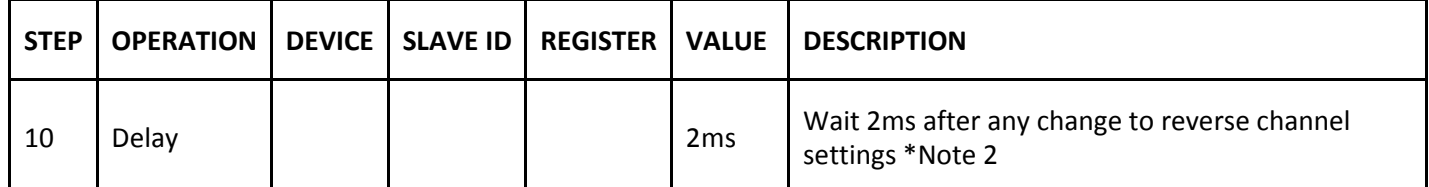

\*Note 1: Lines 5 & 6 are only needed after powerup or for Acknowledge or I2C read back from the serializer when there is no PCLK to establish the forward link. Line 5 will enable configuration link on all devices with the slave address 0x80. Therefore verification of initial I2C robustness settings should be performed with a single link or the slave addresses made unique for each serializer. Section 3 – 6 address how to change each serializers slave address and create a broadcast address once changed.

\*Note 2: 2ms of delay is needed after any analog change to the reverse channel for bus timeout and for the I2C state machine to settle from any glitches.

\*Note 3: The control channel cannot be used while establishing a link, 5ms of delay is required to establish the configuration link.

## 2. MAX9286 Initial Setup

After reverse channel settings the CSI-2 output can be disabled until frame sync is achieved. Register 0x12 selects the CSI lanes, CSI & GMSL Double Mode and the video data type. MAX9286 DBL=0 for RAWx1 or DBL=1 or RAWx2 / YUV 422. CSI-2 DBL is the users preference based on system requirements or by data rate.

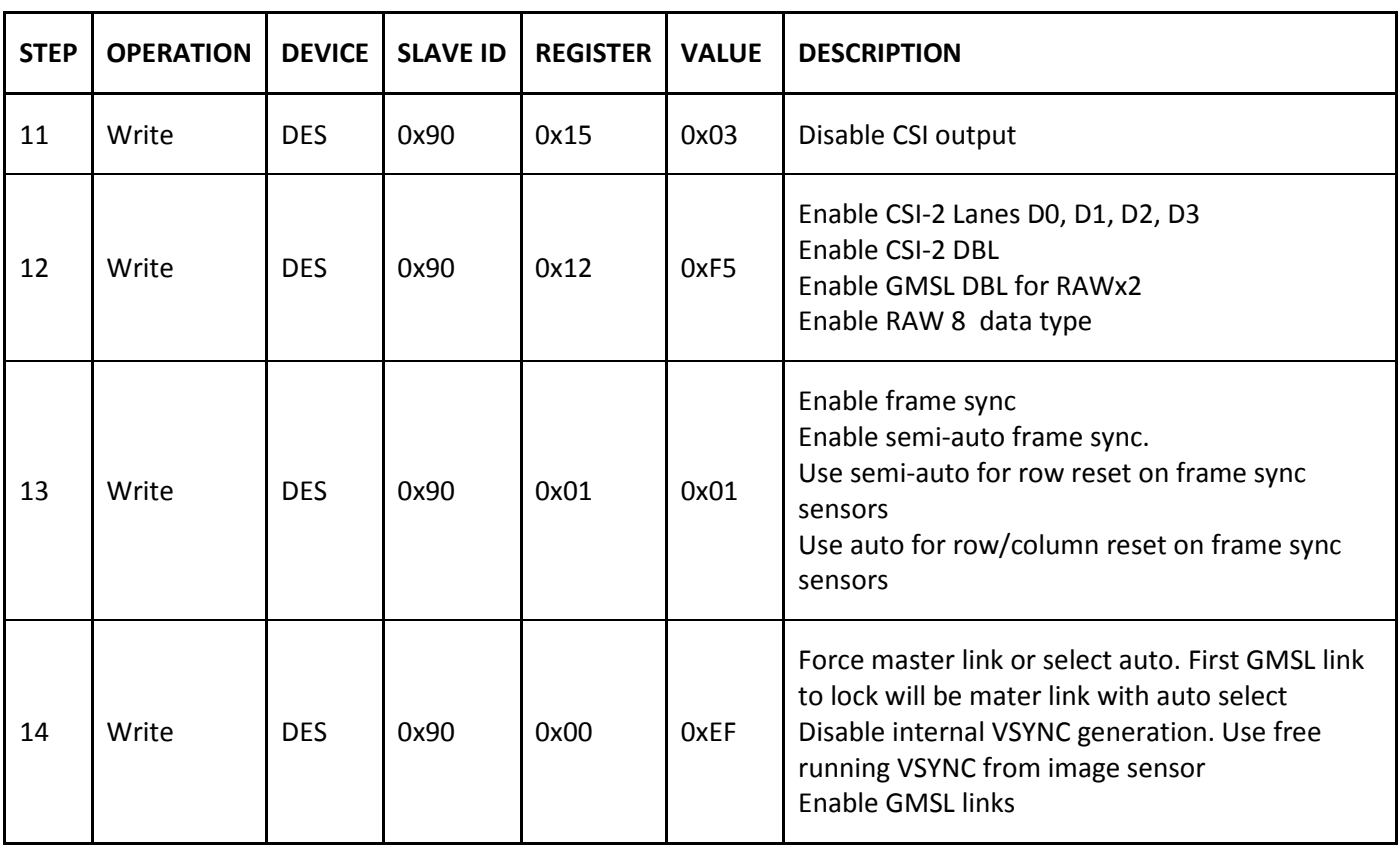

#### Table: MAX9286 Initial Setup Procedure

## 3. GMSL Link Setup

Each serializer needs to be setup individually and their respective I2C slave address changed to a unique value. Because the MAX9286 has quad GMSL inputs all the MAX9271's will power up with the same slave address. To combat this enable one reverse channel (REVCCEN\_) at a time via register 0x0A in MAX9286 and change the MAX9271 slave address in register 0x00. If the image sensors have the same slave address the I2C translation registers 0x09 & 0x0A can be utilized to create a unique I2C slave address. The same approach can be applied to create a MAX9271 broadcast slave address. Simply write the broadcast address to register 0x0B and the respective MAX9271 address to register 0x0C. (see the table below)

## Table: Example MAX9271 Address Translation Register Settings

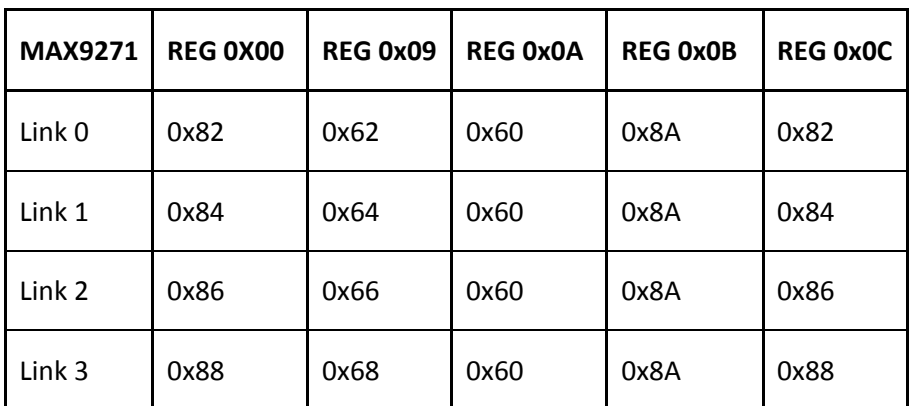

Note: Keep the default serializer address 0x80 reserved to allow easy detection and initialization in case of a Power-on-reset in one of the camera modules

#### Table: GMSL Link Setup Procedure

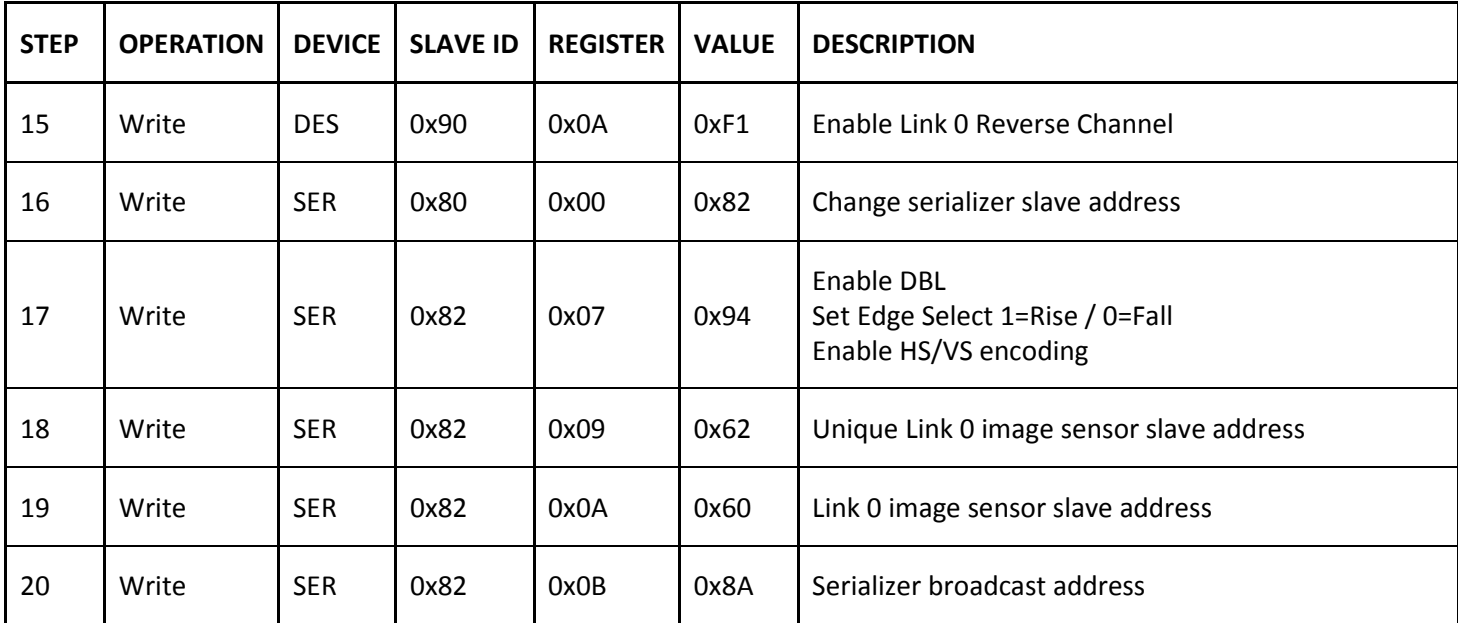

CONFIDENTIAL │ Maxim Integrated | 5

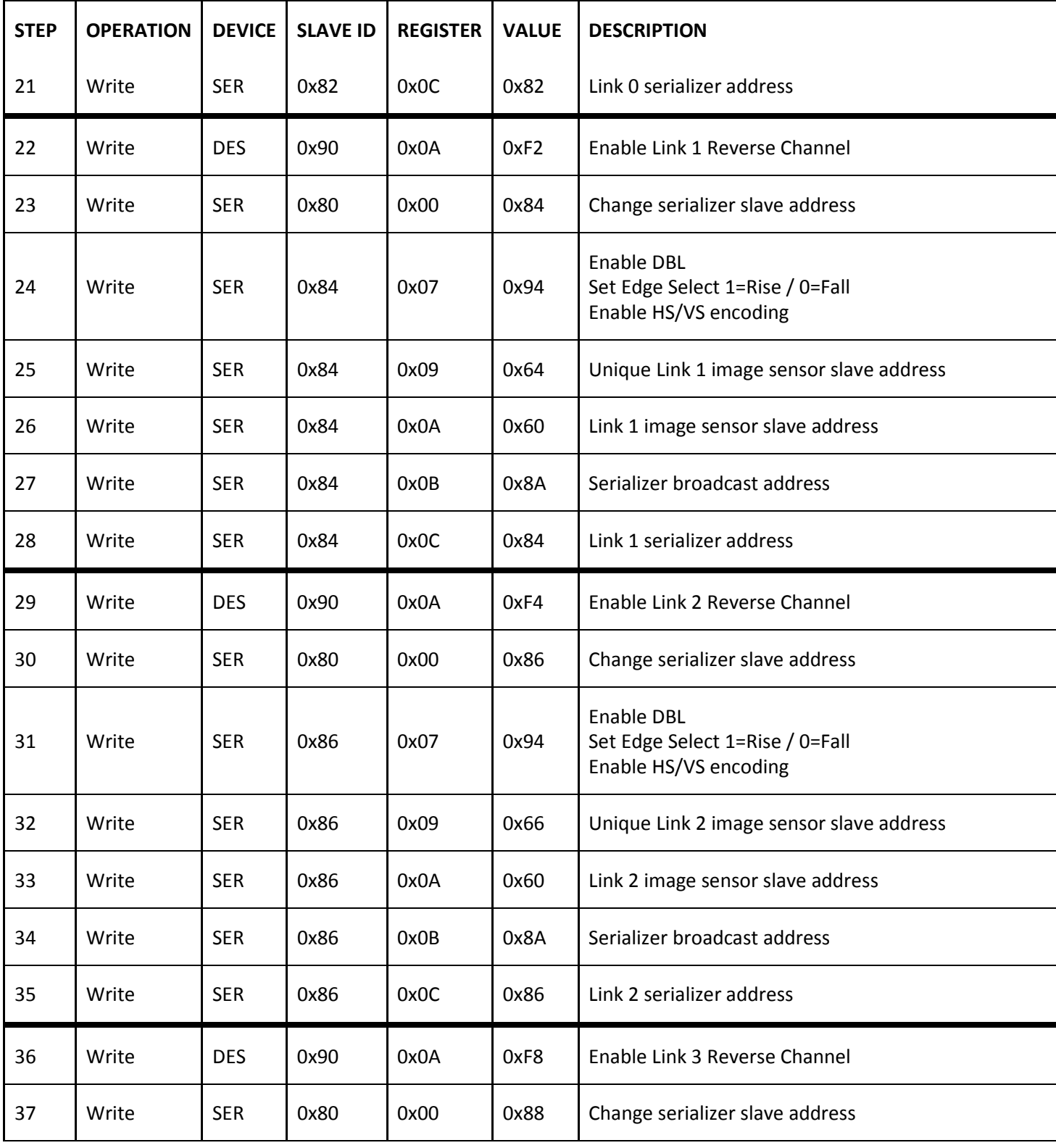

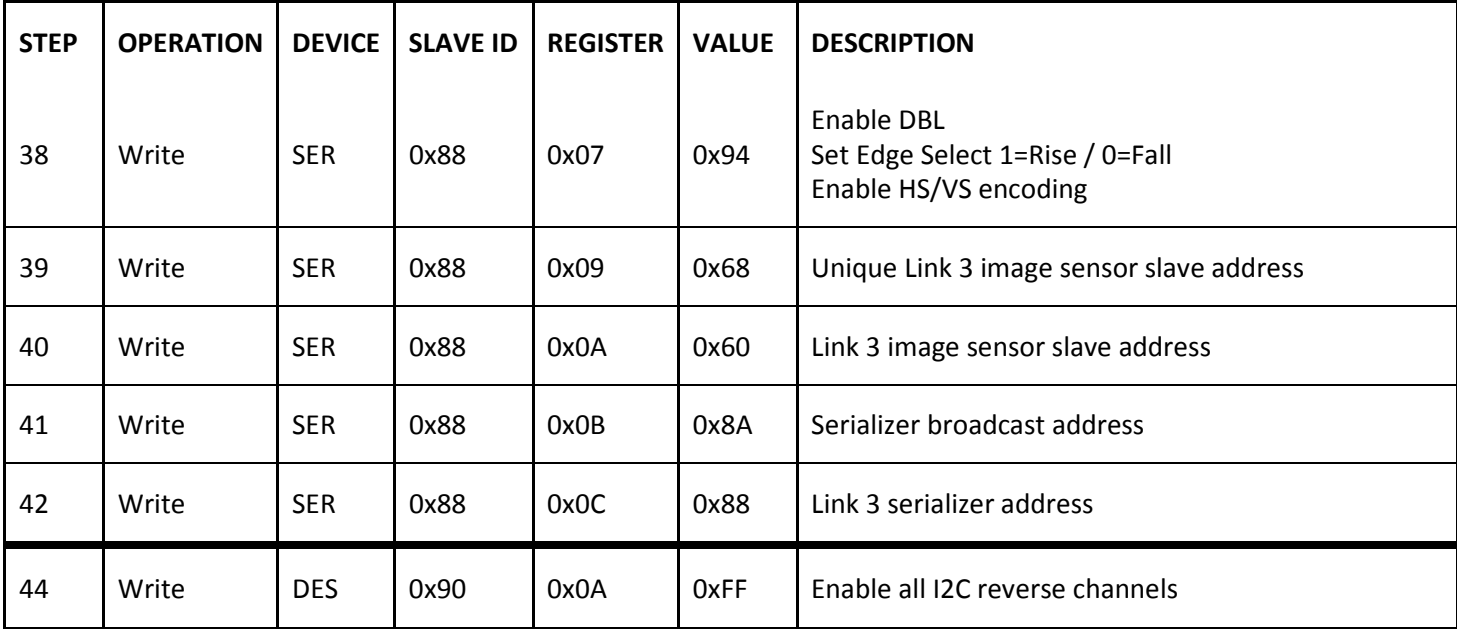

### 4. Image Sensor Initialization

Two feedback approaches can be taken when initializing the image sensor. Read back after each write or utilize I2C acknowledge. Both will require the configuration link to be enabled in step 9. For I2C acknowledge method disable auto ACK in register 0x34 of MAX9286.

| <b>STEP</b> | <b>OPERATION</b> | <b>DEVICE</b> | <b>SLAVE ID</b> | <b>REGISTER</b> | <b>VALUE</b> | <b>DESCRIPTION</b>           |
|-------------|------------------|---------------|-----------------|-----------------|--------------|------------------------------|
| 45          | Write            | <b>DES</b>    | 0x90            | 0x34            | 0x36         | Disable auto acknowledge     |
|             |                  |               |                 |                 |              | Initialize image sensor      |
| 46          | Write            | <b>DES</b>    | 0x90            | 0x34            | 0xB6         | Enable auto ack -optional-   |
| 47          | Read             | <b>SER</b>    | 0x82            | 0x15            |              | Verify valid PCLK -optional- |
| 48          | Read             | <b>SER</b>    | 0x84            | 0x15            |              | Verify valid PCLK -optional- |
| 49          | Read             | <b>SER</b>    | 0x86            | 0x15            |              | Verify valid PCLK -optional- |
| 50          | Read             | <b>SER</b>    | 0x88            | 0x15            |              | Verify valid PCLK -optional- |

Table: Image Sensor Initialization Procedure

After the image sensor is initialized a valid PCLK can be read from register 0x15 of each serializer.

## 5. Enable GMSL & CSI-2

Enable all serial links using the broadcast address programmed into register 0x0B of all the serializers. I2C communication will not be available for 5ms while the GMSL links lock. Enable CSI-2 output after bit[6] of register 0x31 asserts frame synchronization is locked. Frame sync will require a minimum of two complete frames from the master link.

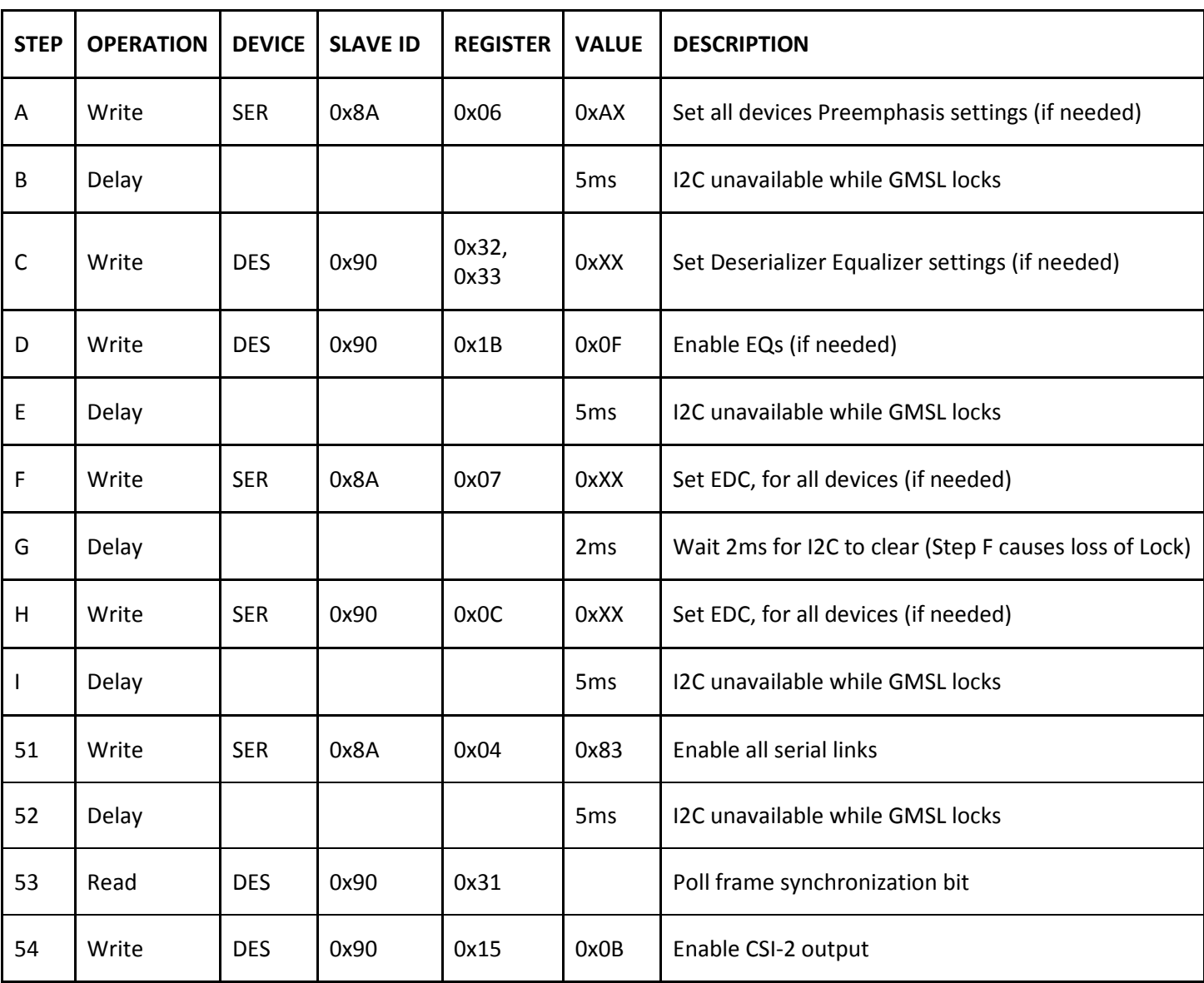

## Table: GMSL/CSI-2 Enable Procedure

## 6. Verification

Along with programmed registers all status register are available for confirmation. Important status registers include pixel count, master link VSYNC period, and frame sync error counter.

## Table: Verification Procedure

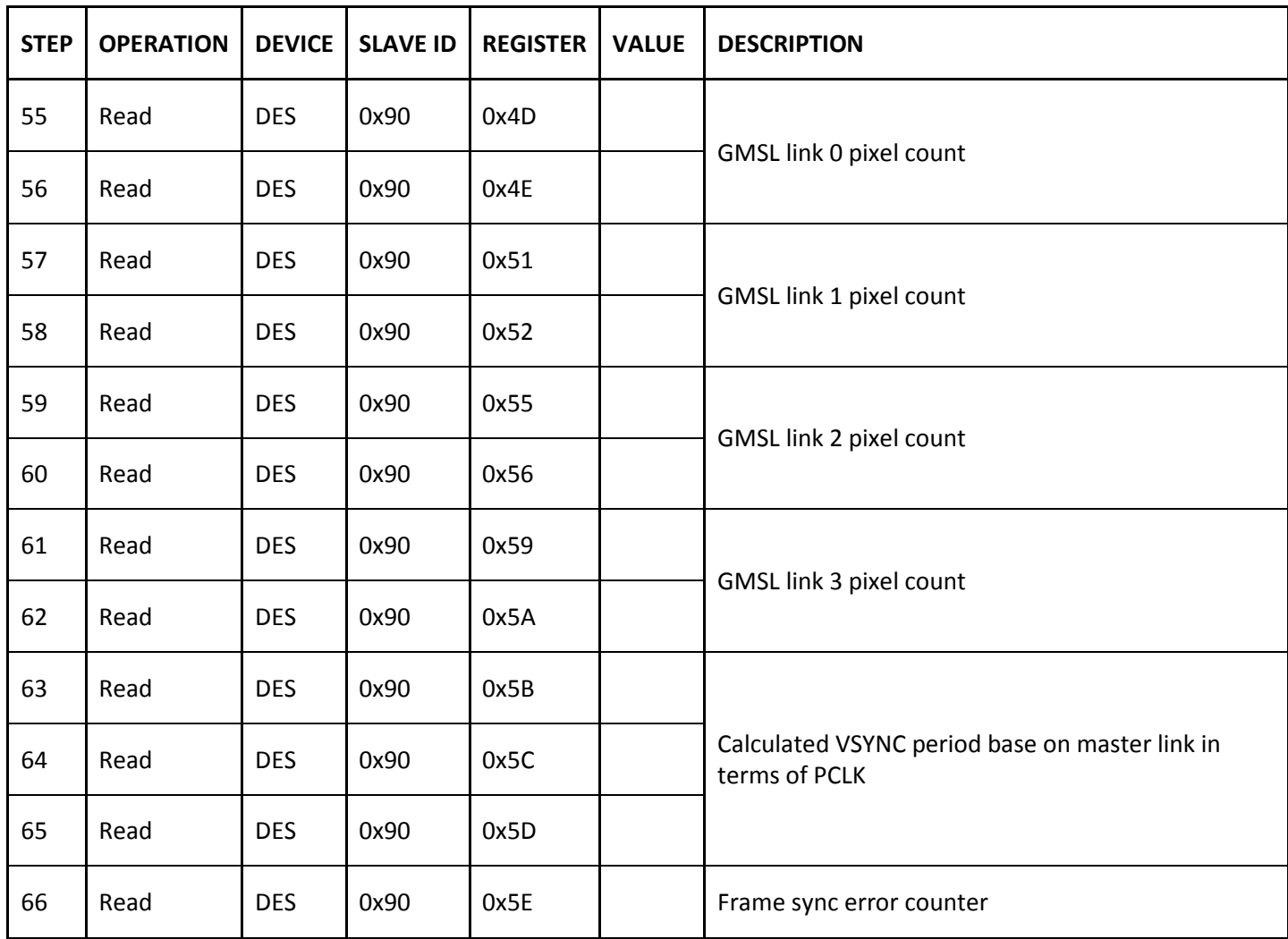

## Important Registers

The following Table Includes information on registers used in the programming applications, and other important registers.

## Table: Important Serializer Registers

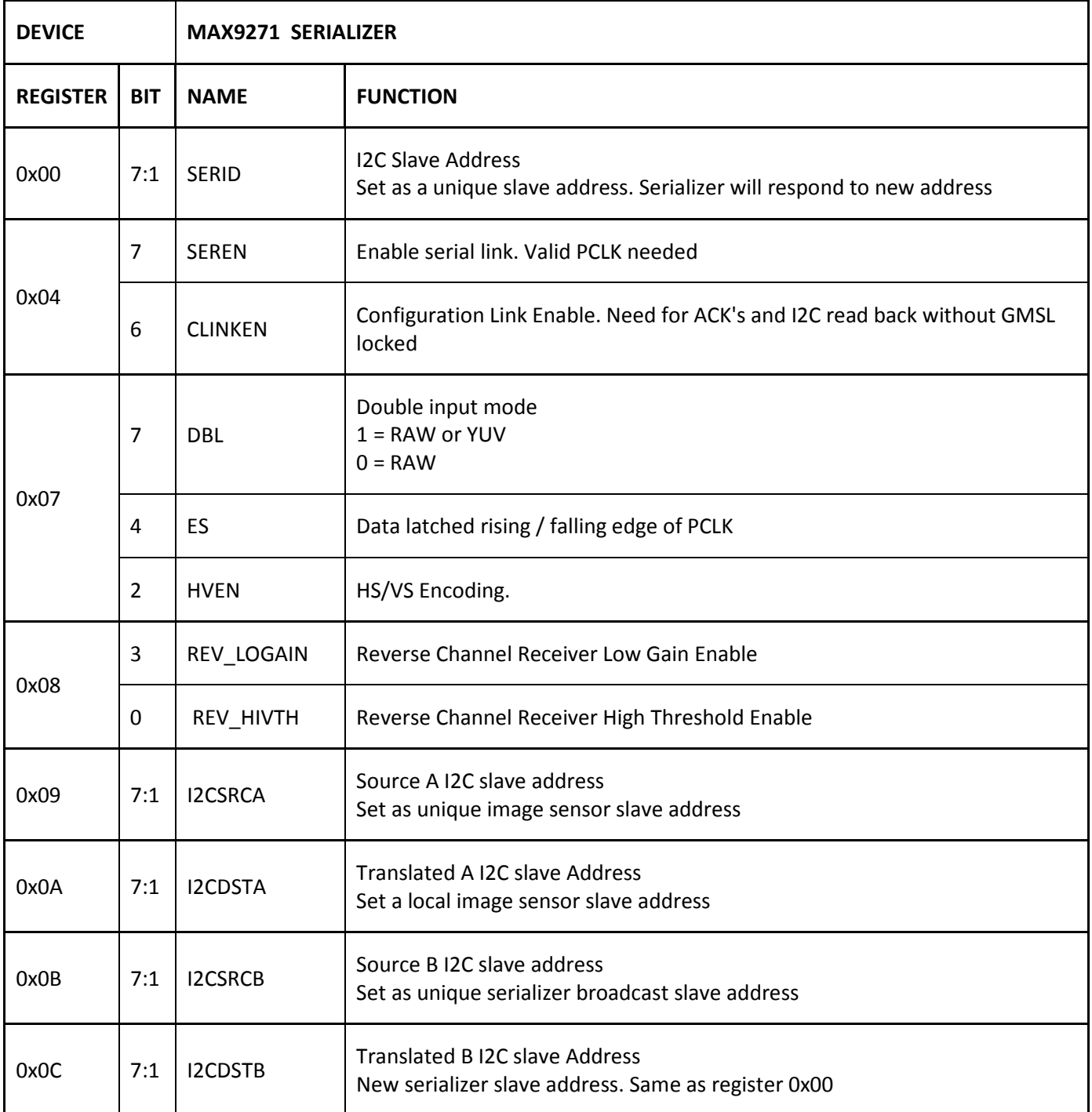

## Table: Important Deserializer Registers

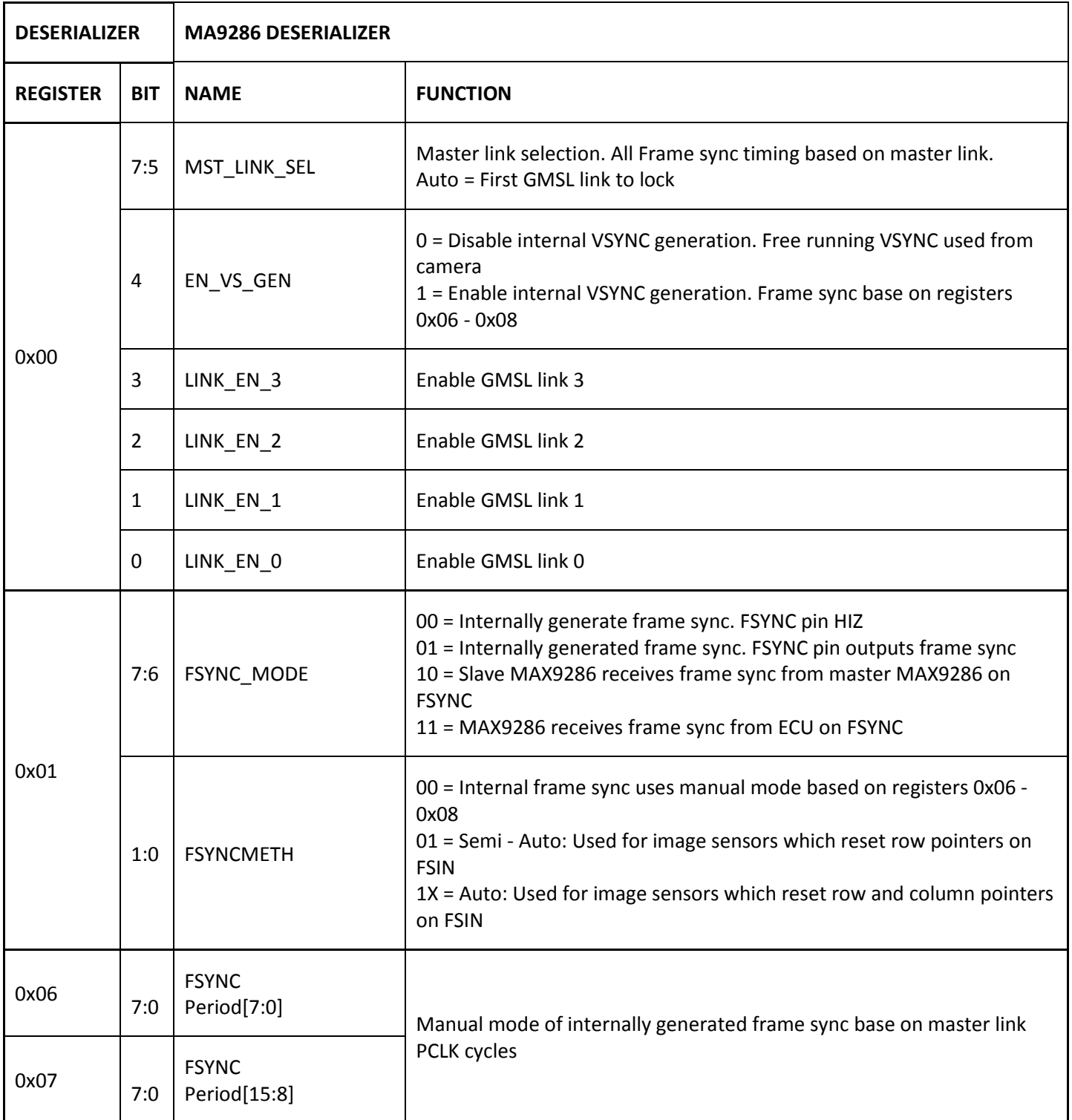

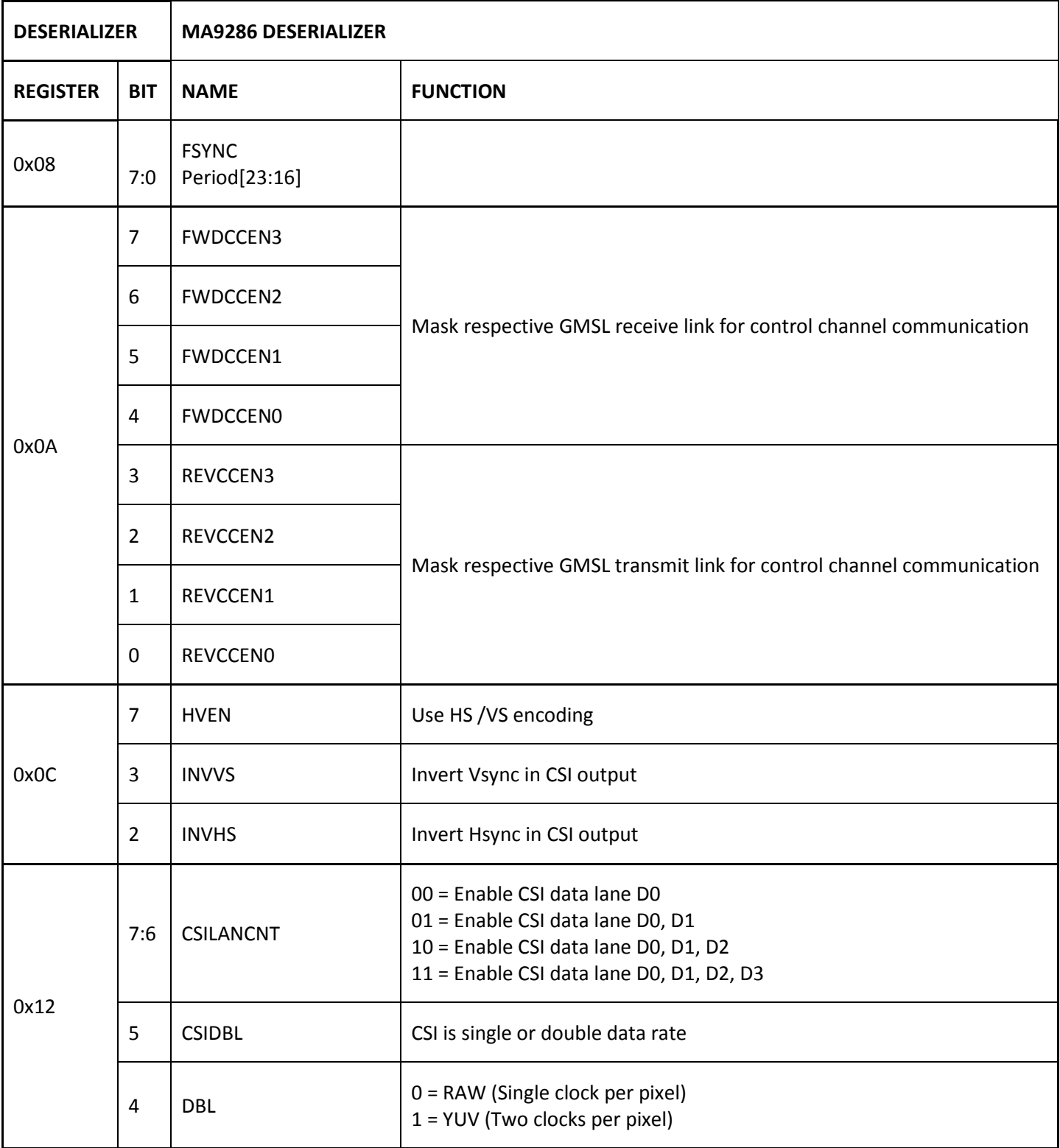

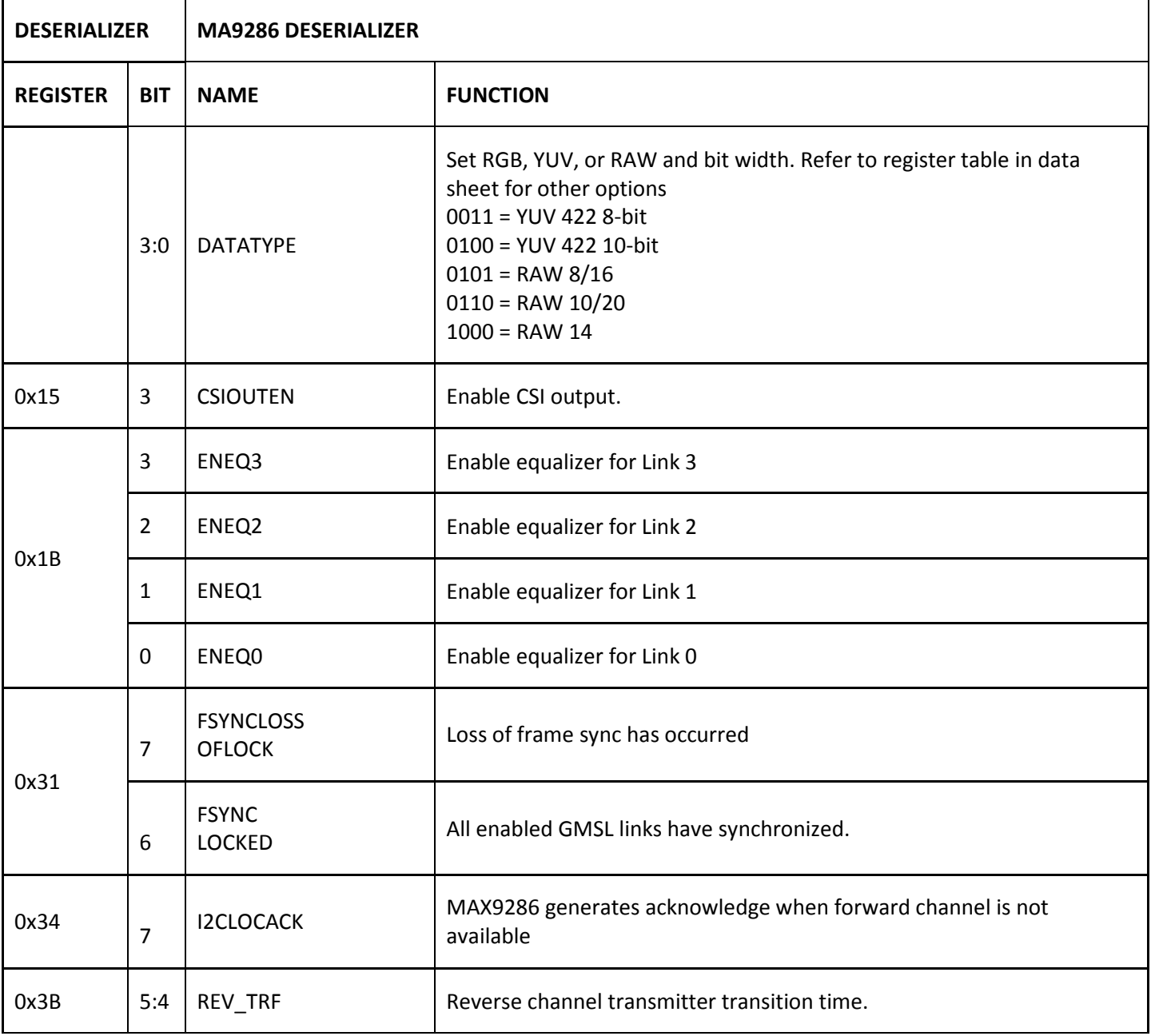

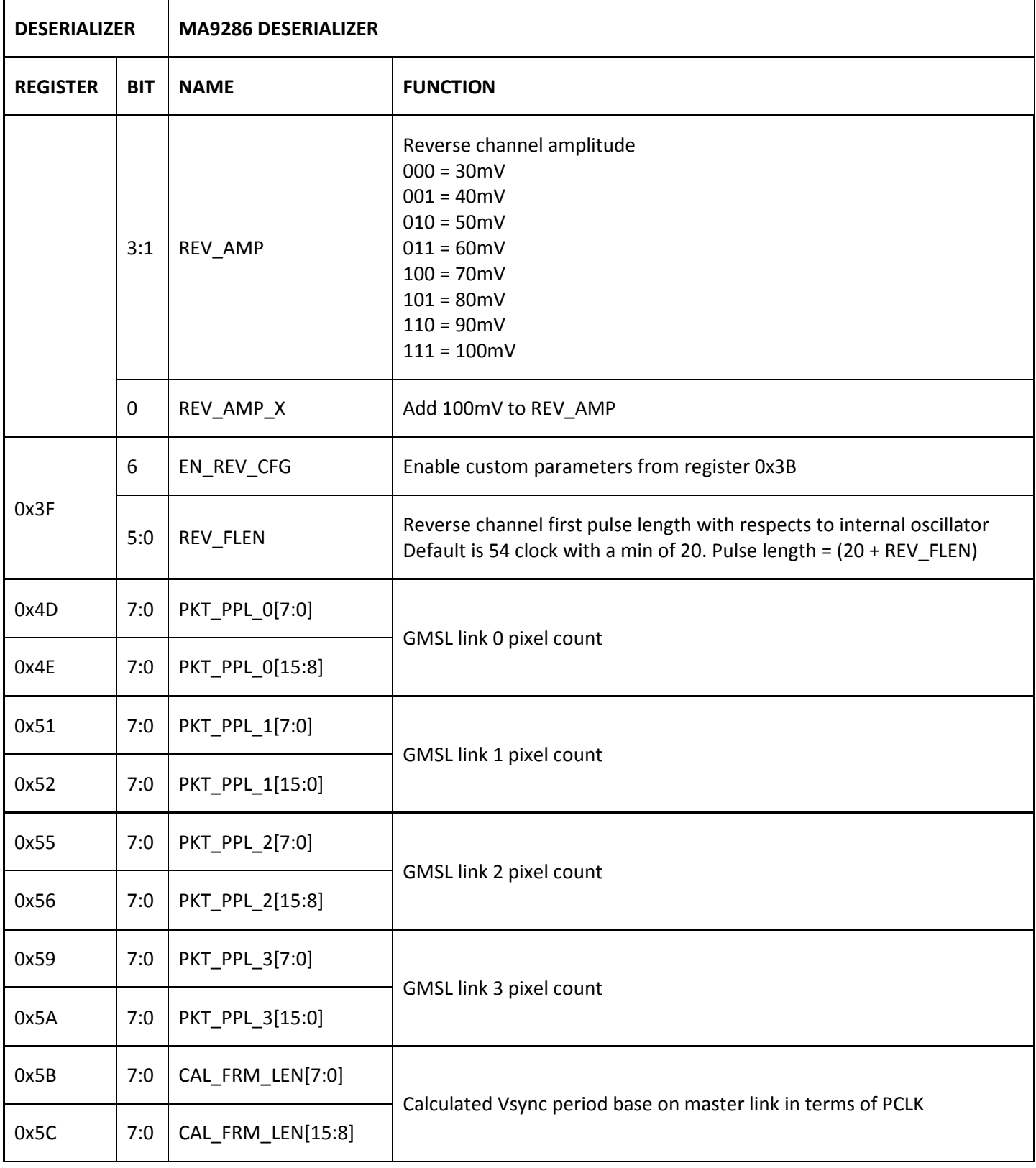

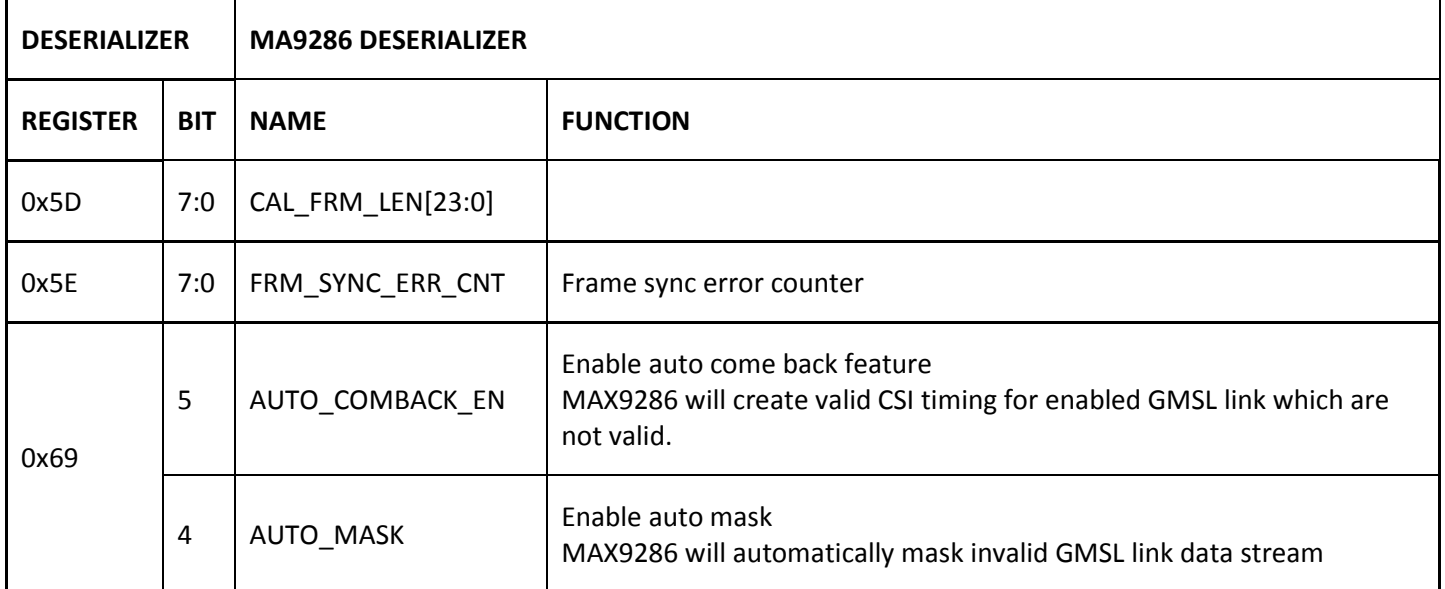

## MAX9272 Programming Guide

Abstract: This document provides general setup procedures for the MAX9272 Gigabit Multimedia Serial Link (GMSL) Deserializer.

## Introduction

The MAX9272 GMSL deserializer receives data over 50Ω coax or 100Ω shielded twisted pair (STP) cables. Programming can be divided into 6 parts, each of will be dealt with separately.

- 1. Reverse Channel Setup
- 2. MAX9272 Initial Setup
- 3. GMSL Link Setup
- 4. Image Sensor Initialization
- 5. Enable GMSL
- 6. Verification

## Setup Sequence Example for MAX9272, MAX9271

## 1. Reverse Channel Setup

It is important to establish a robust I2C connection between the deserializer and serializer. With the addition of power over coax, and an inherently noisy environment; default reverse channel settings will need to be adjusted. After power up it is important to adjust the deserializer's amplitude and the serializer's input levels before any other I2C transactions to avoid unwanted effects on the serializers I2C registers.

## Table: Reverse Channel Setup Procedure

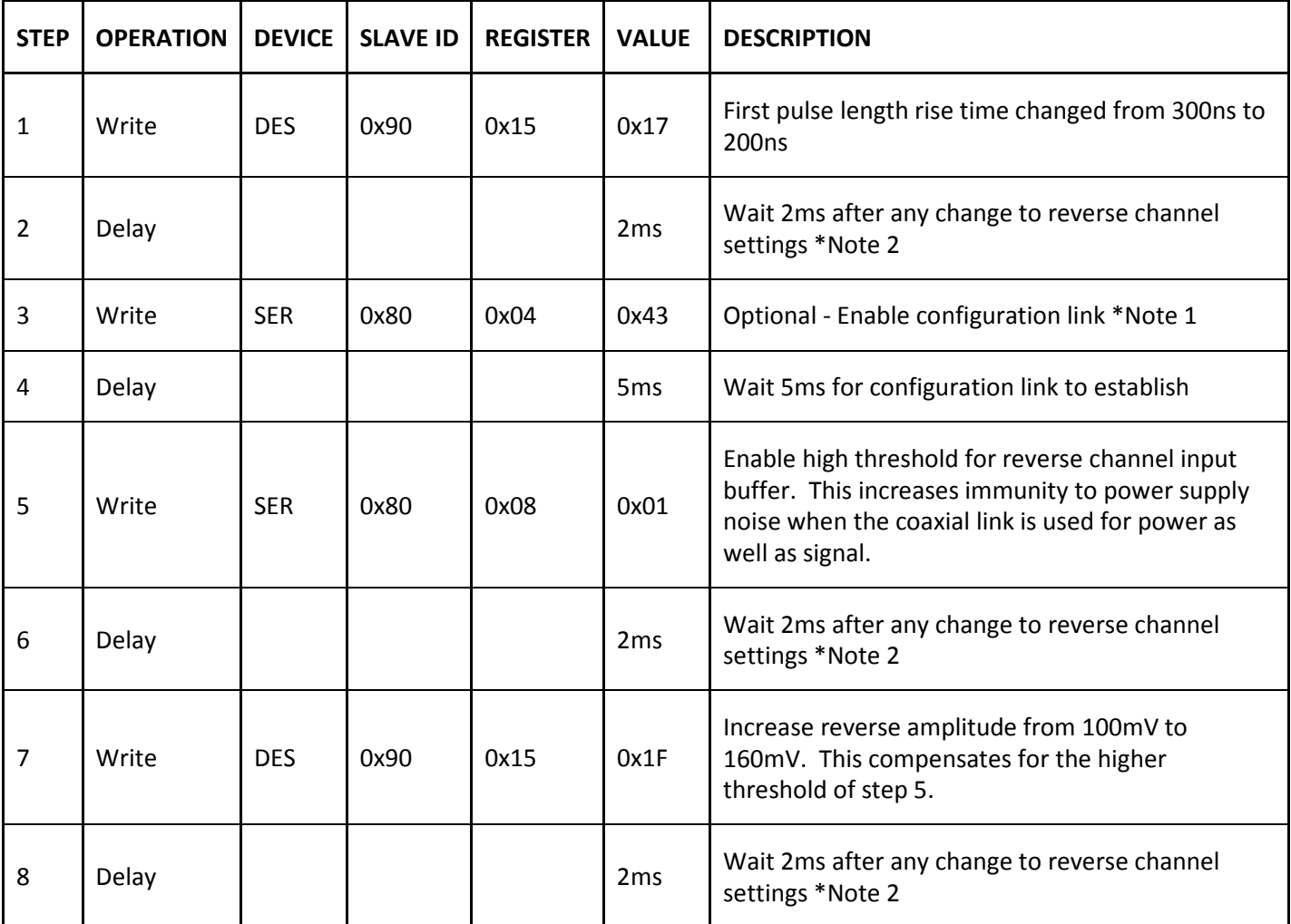

\*Note 1: Lines 7 & 8 are only needed for Acknowledge or I2C read back from the serializer when there is no PCLK to establish the forward link.

\*Note 2: 2ms of delay is needed after any analog change to the reverse channel for bus timeout and for the I2C state machine to settle from any glitches.

\*Note 3: The control channel cannot be used while establishing a link, 5ms of delay is required to establish the configuration link.

## 2. MAX9272 Initial Setup

After reverse channel settings the output can be disabled until Lock is achieved. Register 0x07 selects the GMSL Double Mode, BWS and output clock edge. MAX9272 DBL=0 for RAWx1 or DBL=1 or RAWx2 / YUV 422.

#### Table: MAX9272 Initial Setup Procedure

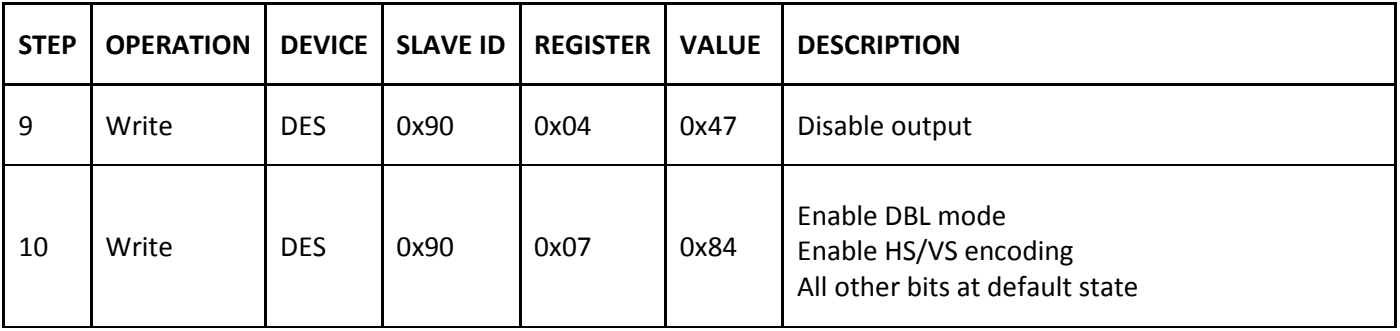

#### 3. GMSL Link Setup

If multiple links are used in the application, and if all links share an I2C bus, then each serializer and deserializer needs to be setup individually and their respective I2C slave address changed to a unique value. All the MAX9271's and MAX9272s will power up with the same slave address. To combat this Power up one deserializer at a time via register the individual PWDN pins and change the MAX9272 slave address in register 0x01. If the image sensors have the same slave address the I2C translation registers 0x09 & 0x0A can be utilized to create a unique I2C slave address. The same approach can be applied to create a MAX9271 broadcast slave address. Simply write the broadcast address to register 0x0B and the respective MAX9271 address to register 0x0C. (see the table below)

#### Table: Example MAX9271 Address Translation Register Settings

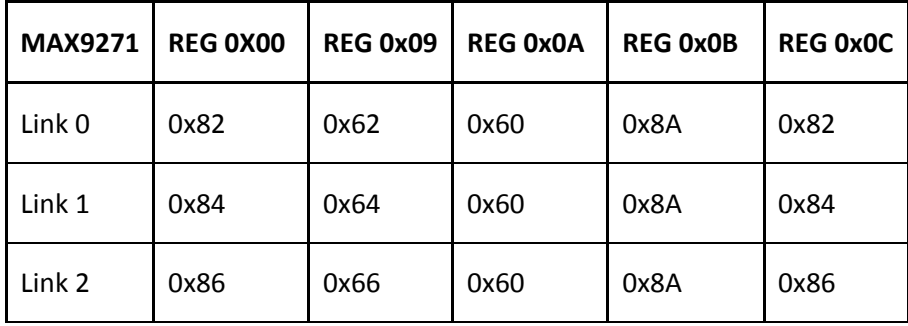

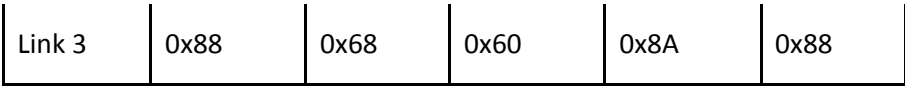

Note: Keep the default serializer and deserializer address 0x80/0x90 reserved to allow easy detection and initialization in case of a Power-on-reset in one of the camera modules or deserializers

## Table: I2C Address Setup for Multiple Deserializers

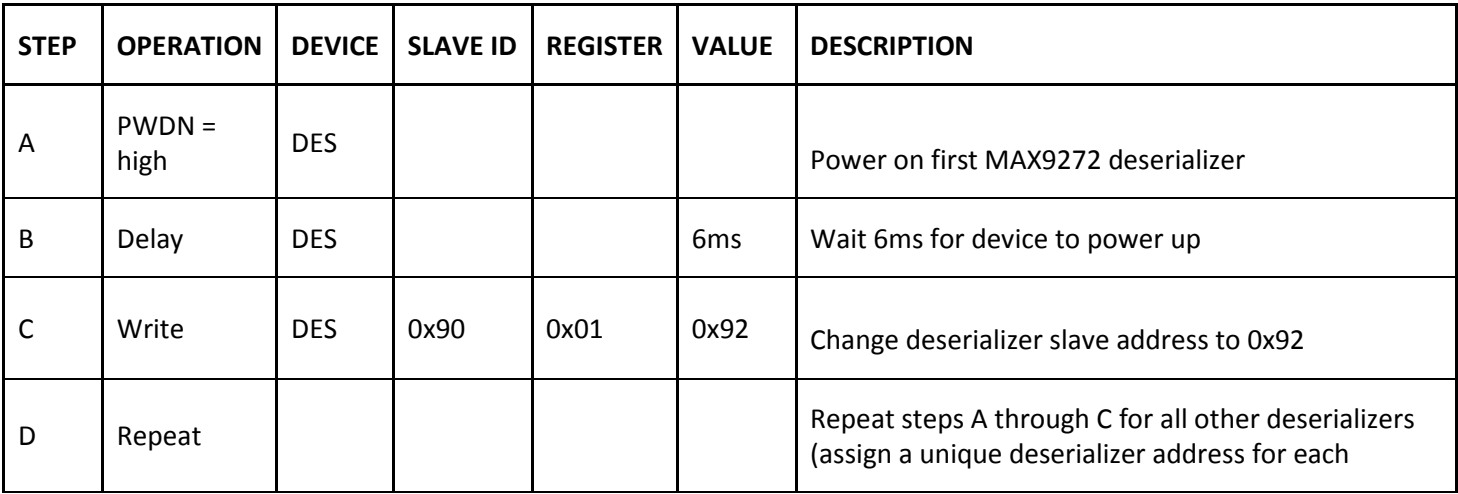

Note: Do steps A through D first before any other setup steps

## Table: GMSL Link Setup Procedure

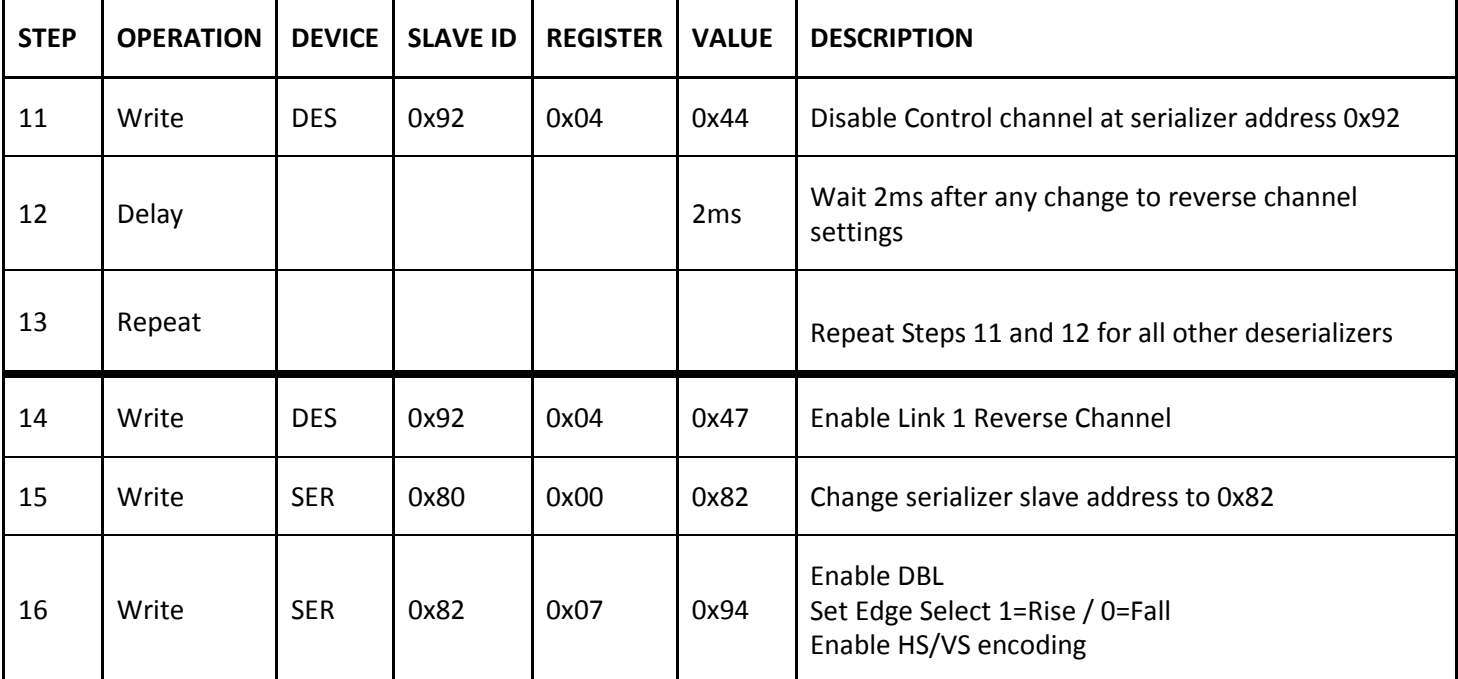

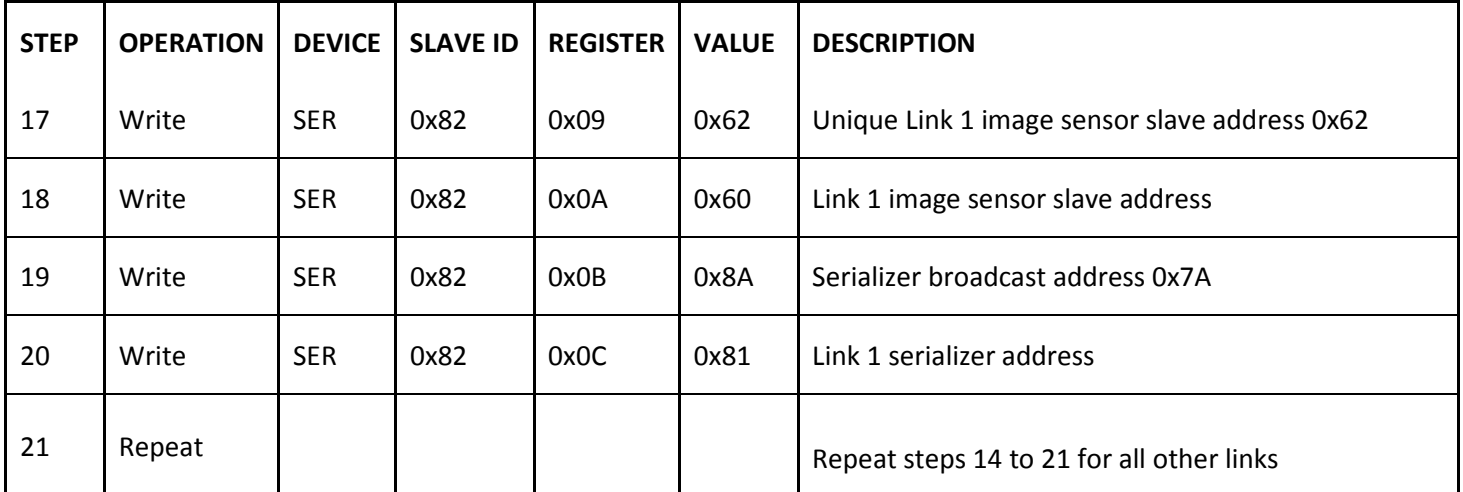

### 4. Image Sensor Initialization

Two feedback approaches can be taken when initializing the image sensor. Read back after each write or utilize I2C acknowledge. Both will require the configuration link to be enabled in step 7. For I2C acknowledge method disable auto ACK in register 0x0D of MAX9272.

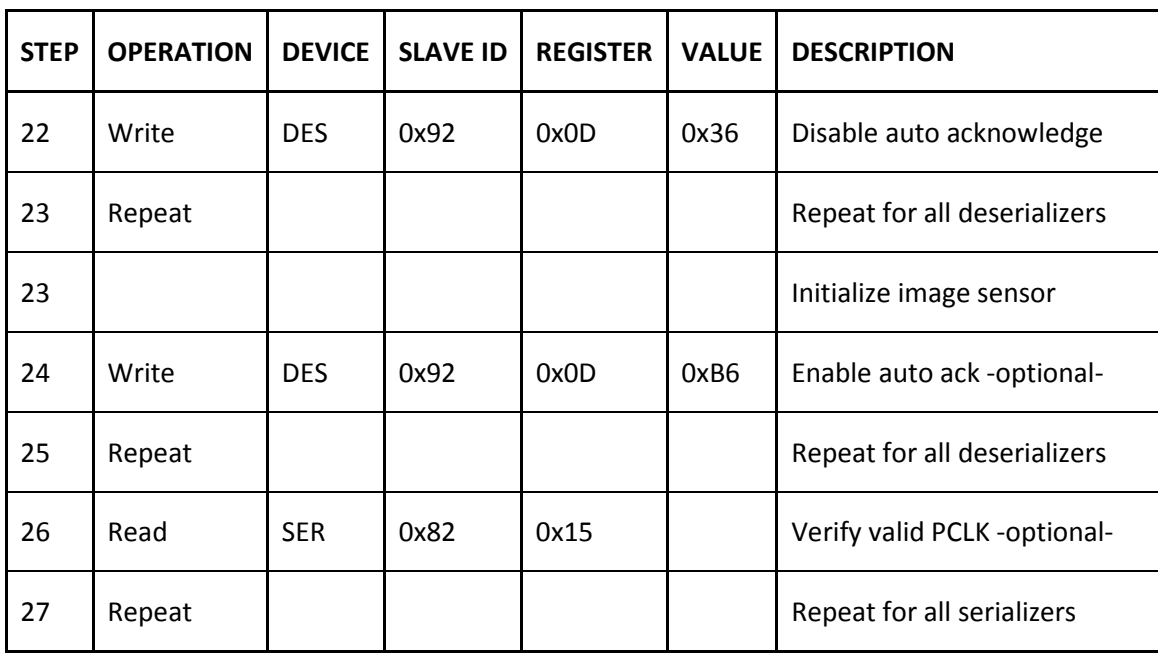

## Table: Image Sensor Initialization Procedure

After the image sensor is initialized a valid PCLK can be read from register 0x15 of each serializer.

## 5. Enable GMSL

Enable all serial links using the broadcast address programmed into register 0x0B of all the serializers. I2C communication will not be available for 5ms while the GMSL links lock.

## Table: GMSL Enable Procedure

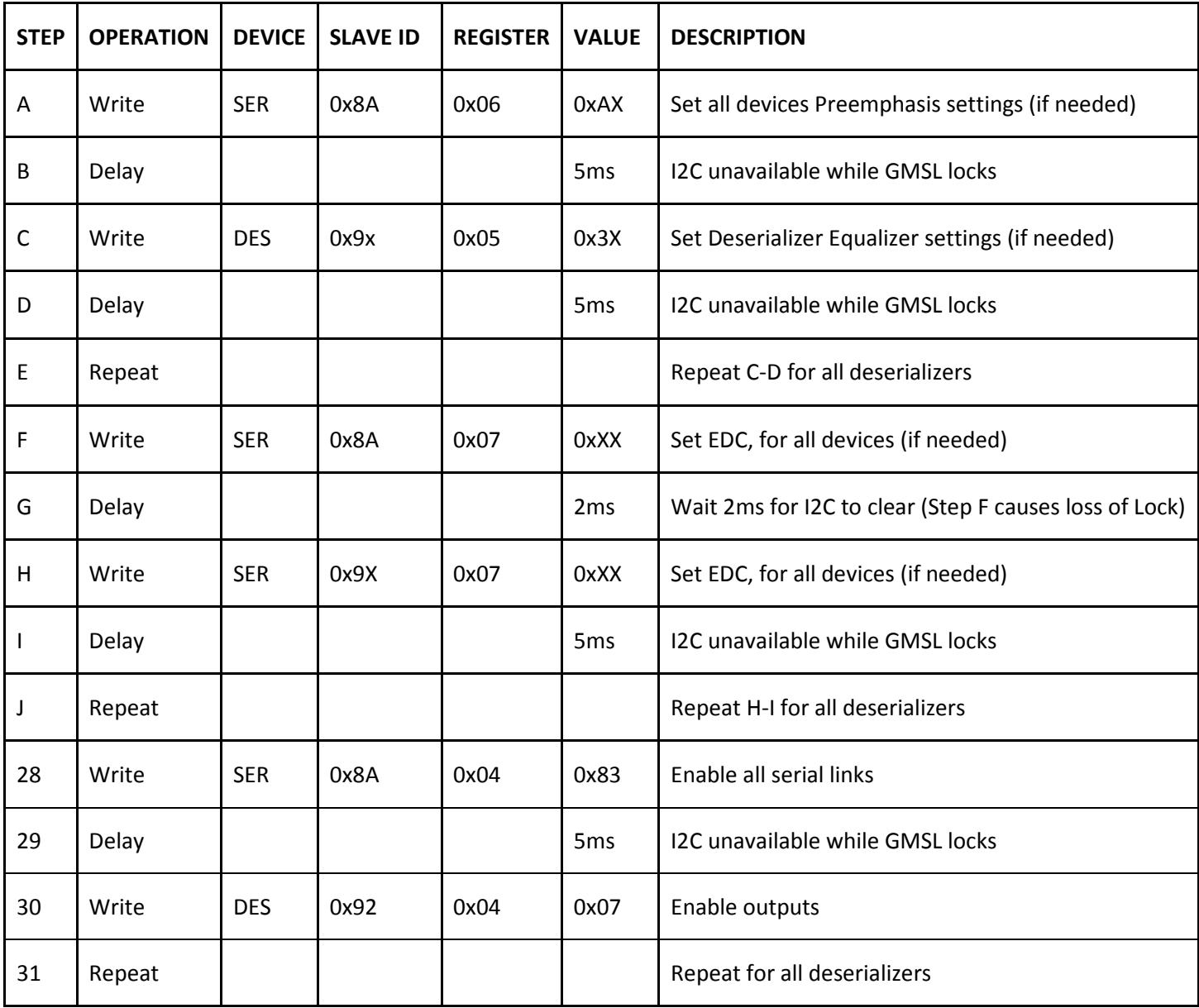

## Important Registers

The following Table Includes information on registers used in the programming applications, and other important registers.

## Table: Important Serializer Registers

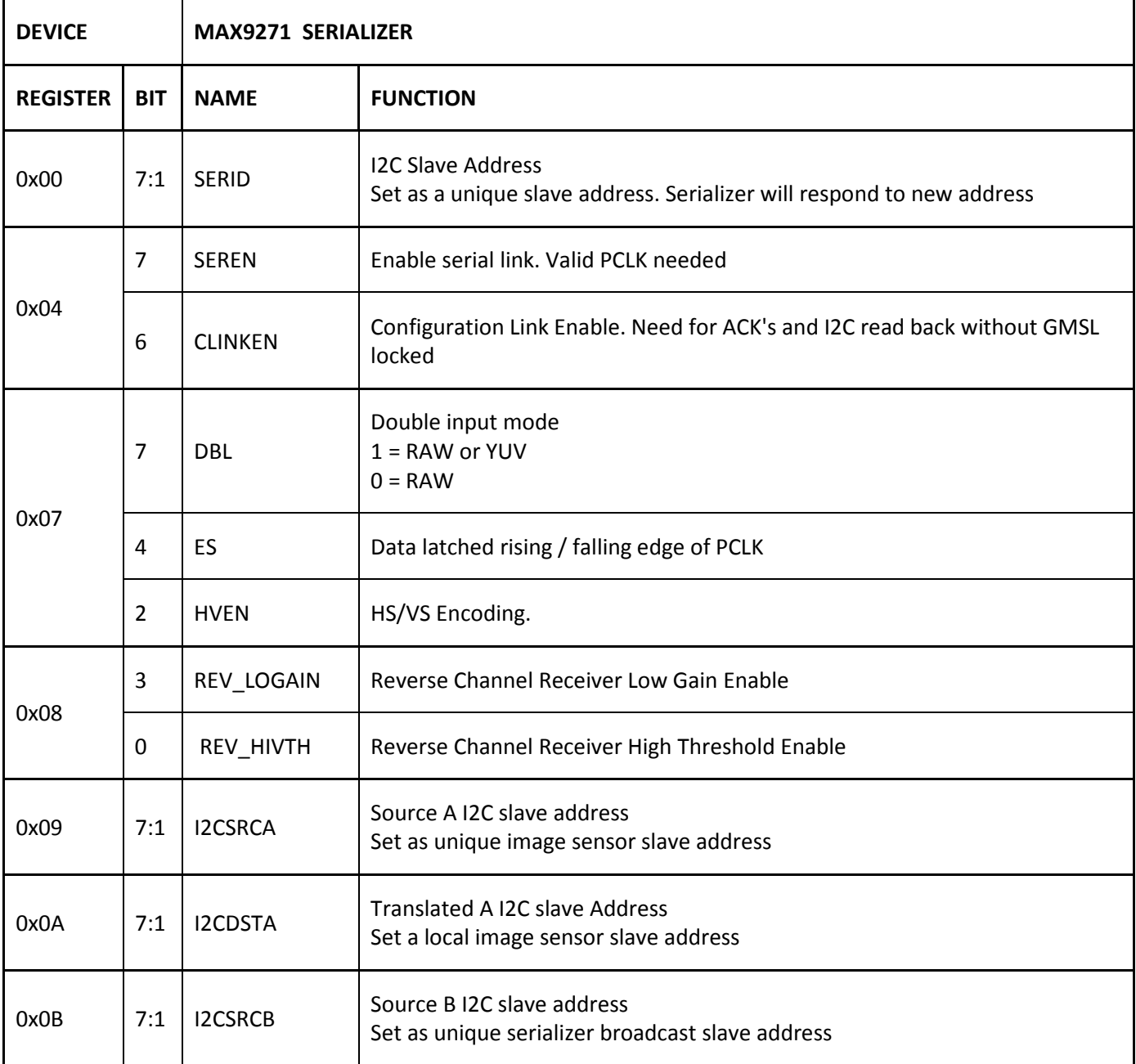

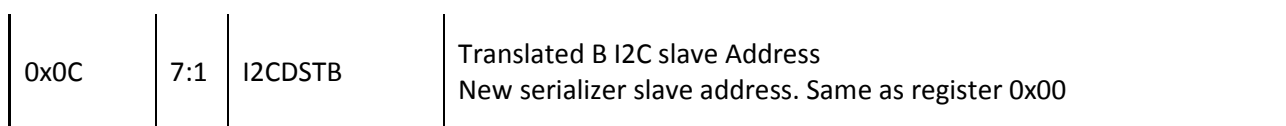

## Table: Important Deserializer Registers

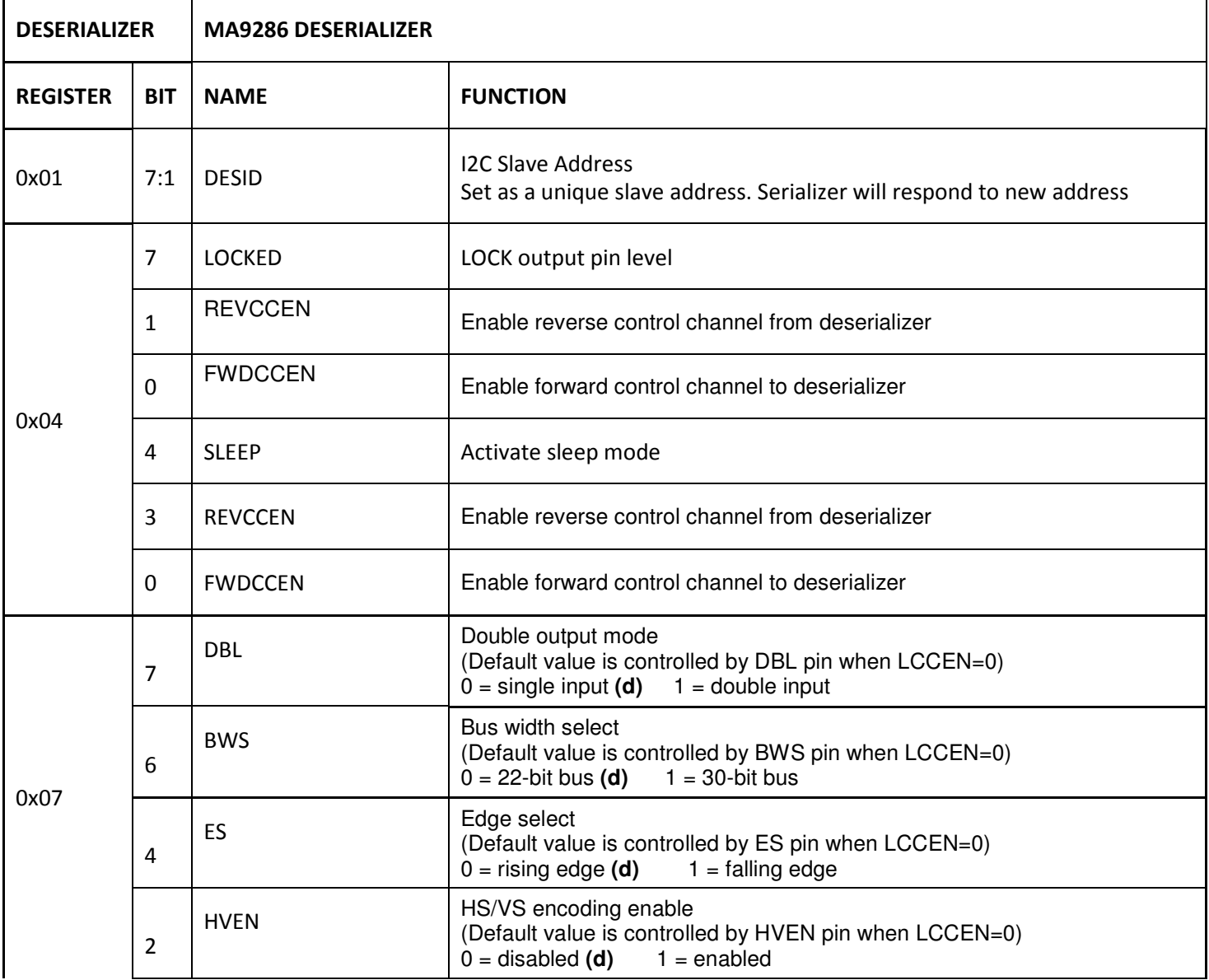

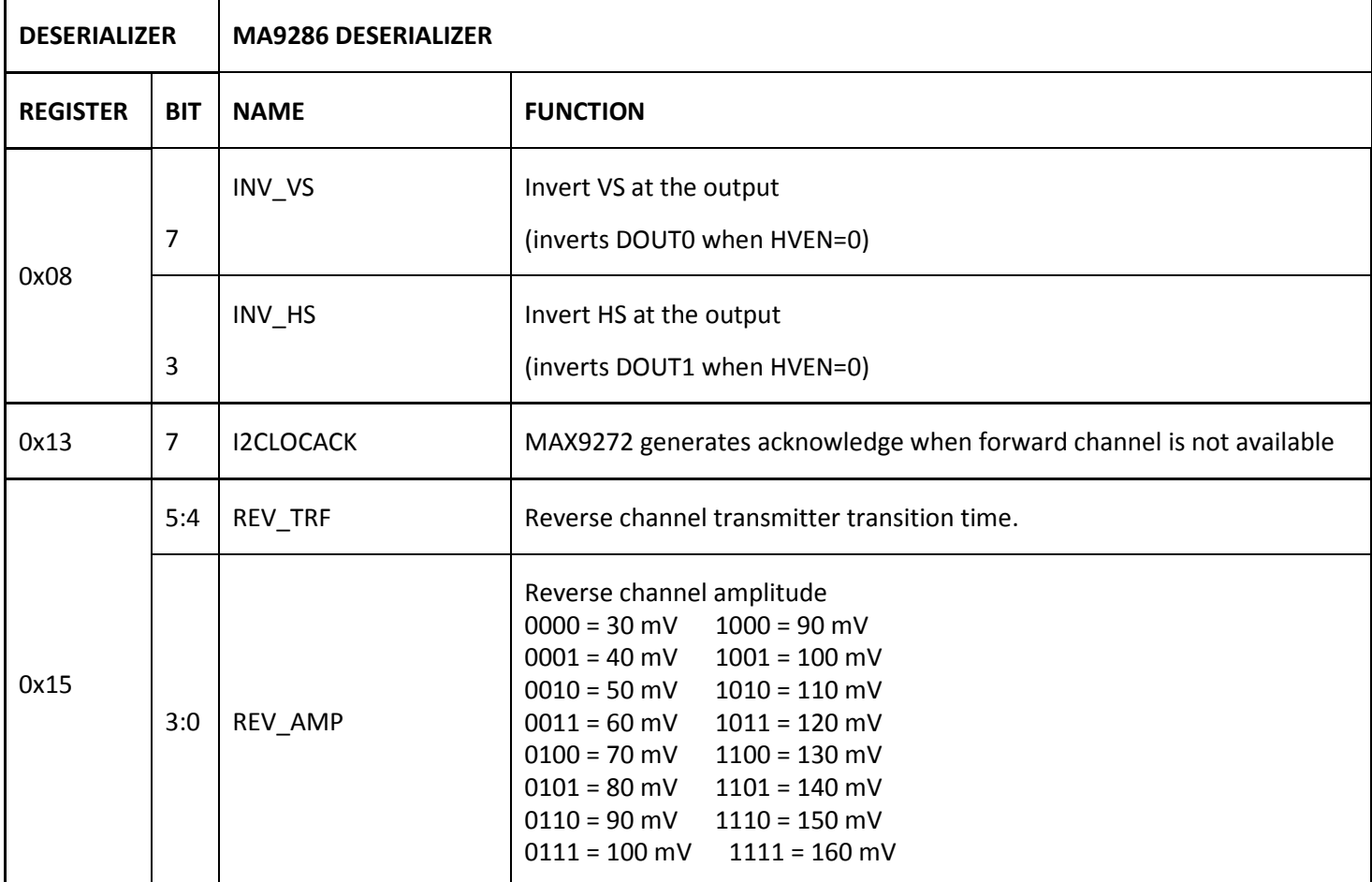

# Appendix: Reference Design

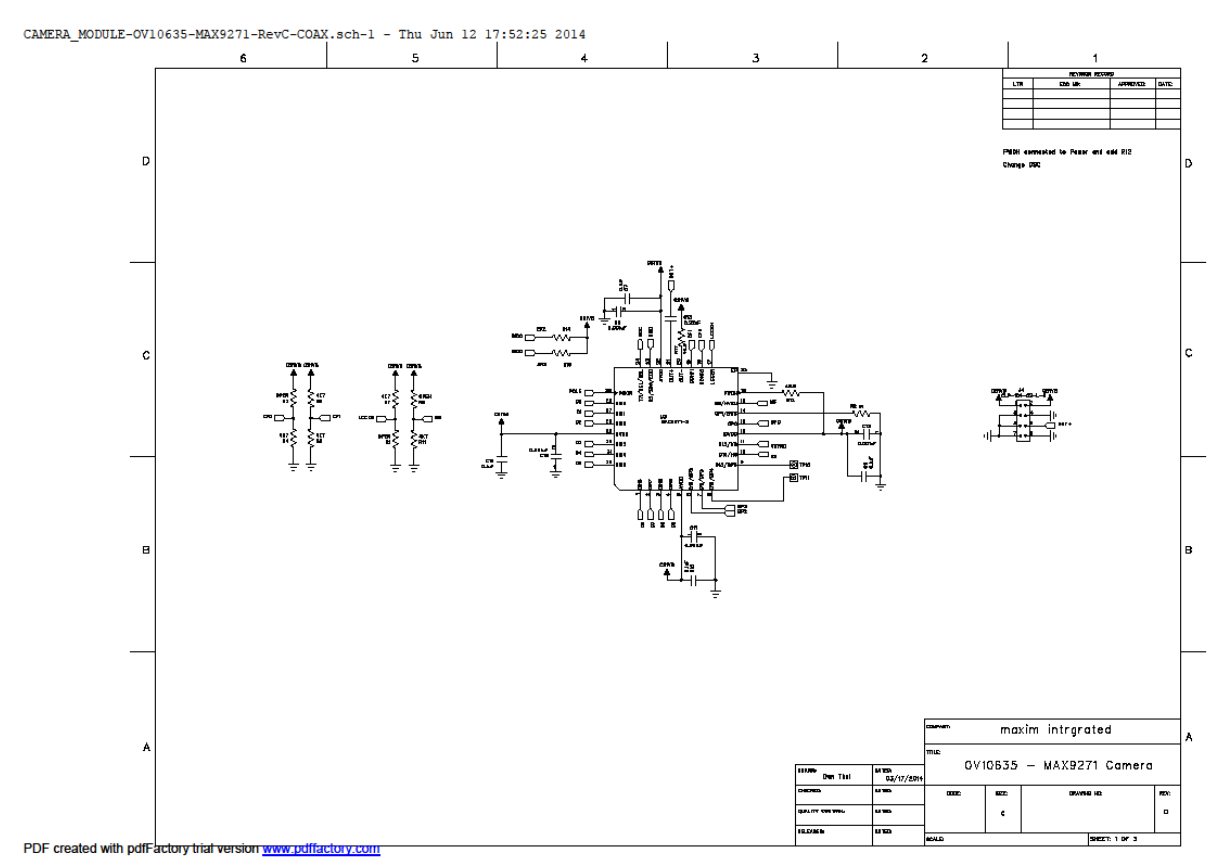

Right-click diagram to open